#### **AMT Cloud Software Feature:**

- 1 Web Cloud- Base Attendance, Access Control
- Employ Payroll Management System
- **3** Visitor Management System
- Gym Management System
- 5 Student School and College Management System (SMS)
- Attendance System Through Android and IOS App
- **7** Live Monitoring function
- 8 Automatic Data Synchronization
- Advance inter-regional Device Management System
- Administrator and User Authorization System
- GPS Tracking and GPS Punching Function
- Employee login System

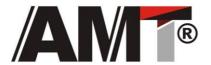

#### **CLOUD - BASED ATTENDANCE MANAGEMENT SYSTEM**

# Attendance Management System on One-Click Report Solution

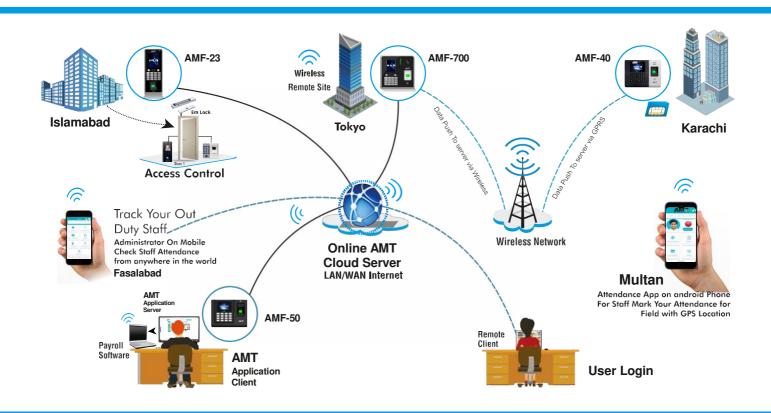

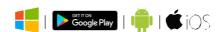

Cloud Based Attendance Management System which is an advanced designed for Realtime Data (PUSH data) devices to collect Attendance data. Either work alone

as a data collection, work as a web-based function plug-in, would also be a nice choice. Under its user friendly UI, users can manage devices, employees, Payroll and most of the hardware and software setting just by several simple clicks. Besides that, some professional functions, such as real-time devices status monitoring, attendance and device log monitoring also available in this software. Can Export Report In Various Format Like PDF, Excel, word.

#### **Cloud Software Feature:**

- . Web Cloud-based Attendance and Payroll Management System
- . Attendance and Payroll Management System Through Android and IOS Application
- . Automatic Data synchronization.
- . Real-time Monitoring function
- . Advanced inter-regional Device Management System
- . Administrator and User authorization system
- . GPS Tracking and GPS Punching function
- . Employee login System

#### **Software Specifications:**

| System Architecture :      | Server/Browser                         |  |  |  |
|----------------------------|----------------------------------------|--|--|--|
| Database :                 | SQL Server2005/2008/2012/2014          |  |  |  |
| Supported OS:              | Windows7/8/10/Server 2008/2012 (32/64) |  |  |  |
| Suggested Browsers :       | IE 8+/Firefox 11+/Chrome x+            |  |  |  |
| <b>Monitor Resolution:</b> | 1024 x 768 or Above                    |  |  |  |

#### **Hardware Requirements:**

| User:      | 500  | 1000 | 2000  | 5000   | 10000  |
|------------|------|------|-------|--------|--------|
| RAM:       | 4GB  | 4GB  | 8GB   | 12GB   | 16GB   |
| Processor: | i3   | i5   | i5    | 6 Core | 6 Core |
| Hard Disk: | 50GB | 50GB | 100GB | 200GB  | 500GB  |

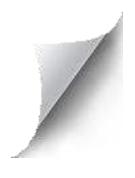

#### >> Sign-up an Account For New User

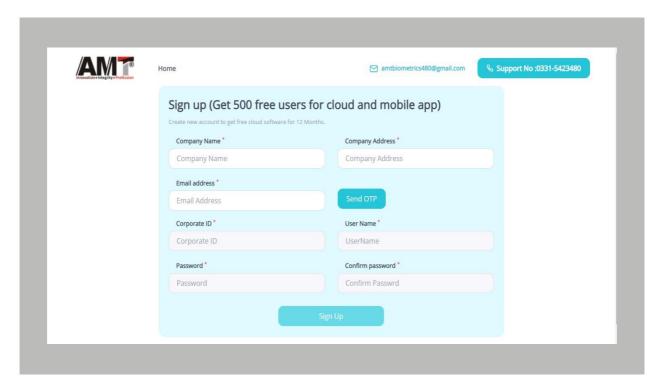

#### >> Login Software with Login Name, User Name and Password

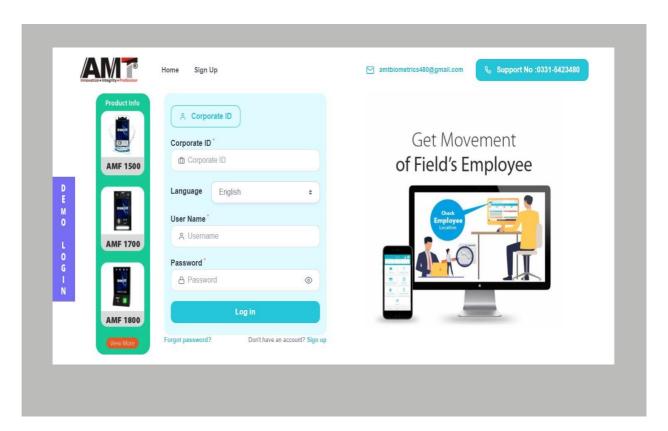

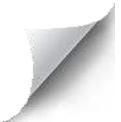

#### >> Forgot Password:

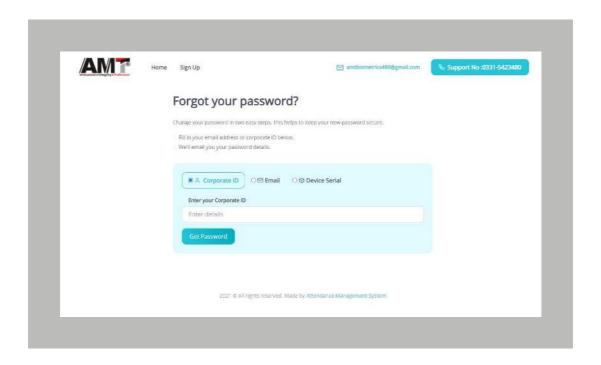

#### >> Software Dashboard

- On Dashboard we can see Employees current status (Total Present Employee, Total Employee, Total Absent Employee, Total Late Employee and Devices Connection Status)

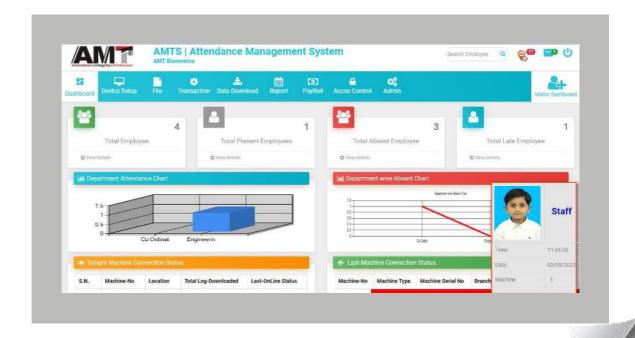

#### >> Add Edit Machine:

- In Add Edit Machine Option We can Add Devices and Manage also

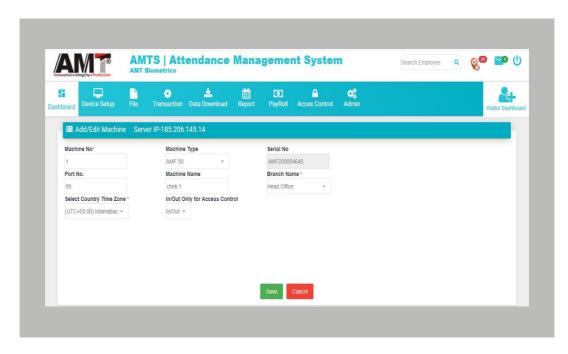

#### >> Hardware Setup for Fingerprint:

 In Hardware Setup user can Manage Devices.
 (Download and Upload Enrolled Data, Remove Admin, Upload Name and Card in device etc)

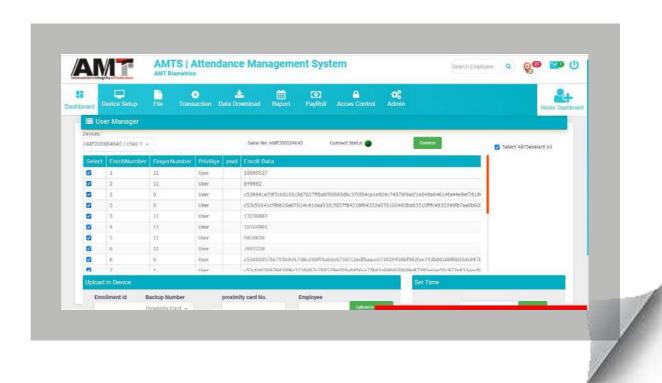

#### >> Enroll User From Photo For Pro Device:

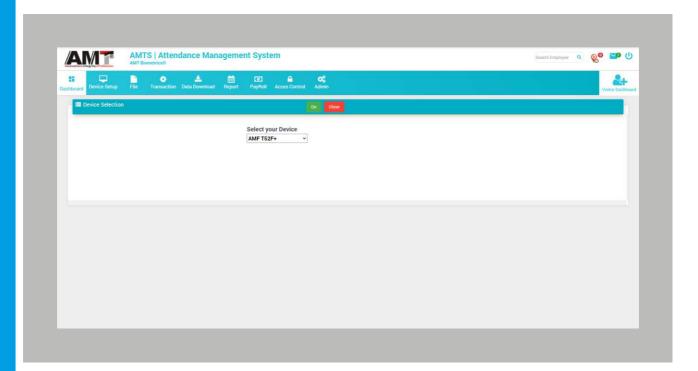

#### File Menu

- Company
- Branch
- Department
- Designation
- -Office Time Policy
- -Shift Details
- Employee List
- Define Leave
- Define Holiday
- Parameters Setting

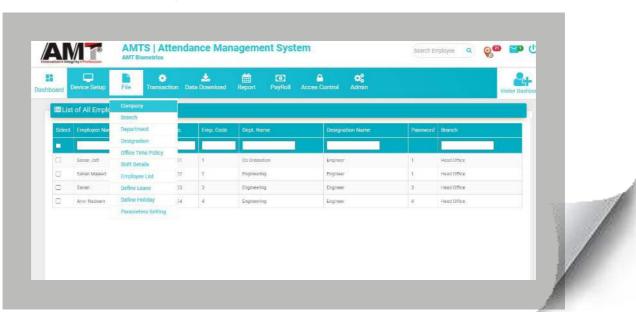

#### >> Company:

- in Company Master we can Design Schedule of Employees.

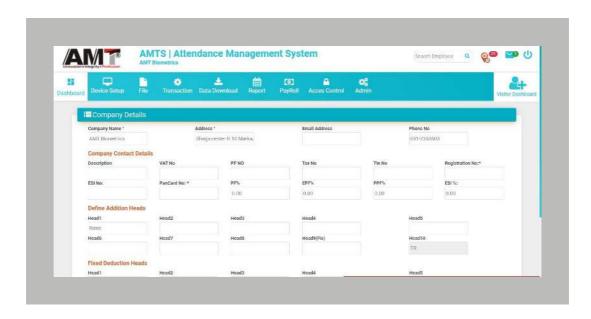

#### >> Branch:

- In Branch Master We can add Multiple Branches of company

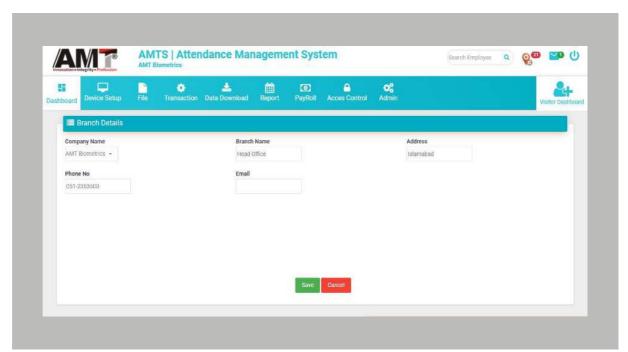

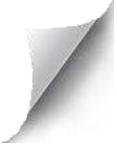

#### >> Department:

- In Department Master we can Add department for assign to employee

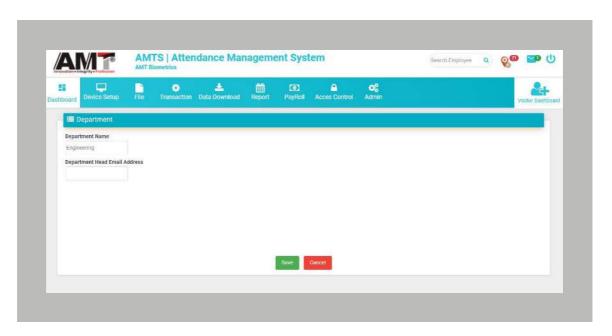

## >> Designation:

- In Designation Master we can add designation fo assign to employee

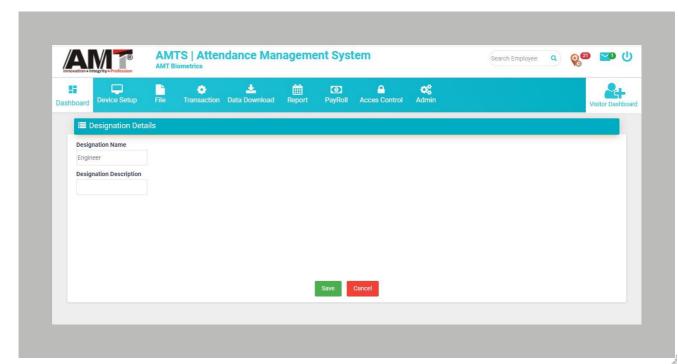

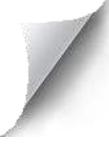

## >> Office Time Policy:

 In Office Time Policy we can make a Employee working Policy
 (Example: Permitted Late Arrival, Permitted Early Departure, Half Day & Absent

For Late Arrival & Early Departure, Other Employee Policy Details etc)

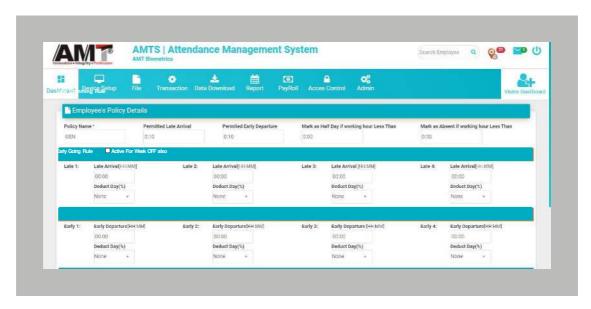

(Example : Shift Start Time, End Time, Break Time, Weekly Off etc)

#### >> Shift Details:

- In Shift Details we can define employee Working Schedule

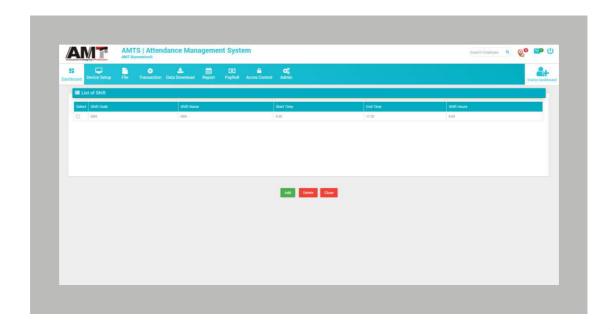

#### >> Employee List:

- In Employee Master we can add Employee

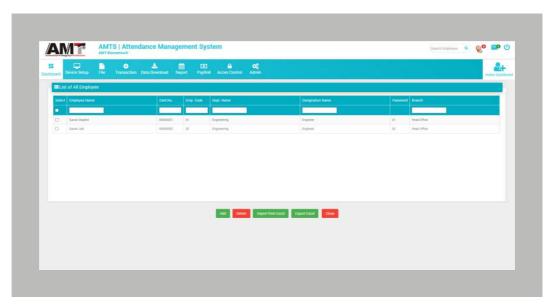

(Note: we and add Multiple Employees at a time through CSV Templets

#### >> Define Leave:

 We can Add Leave and assign to Employees
 (Note: We can Add Leave and do Paid leave or not, Weekly Off Include or not, Holiday include or not etc.)

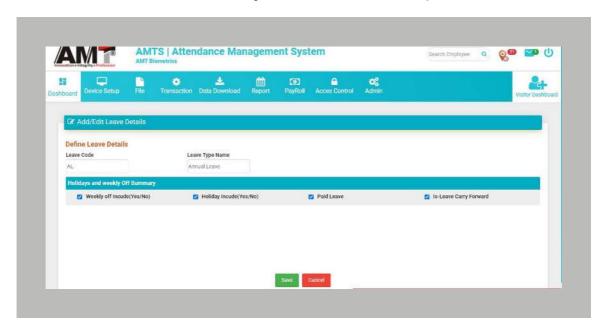

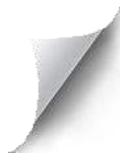

#### >> Holiday:

- we can add National or Religious Holiday for employees

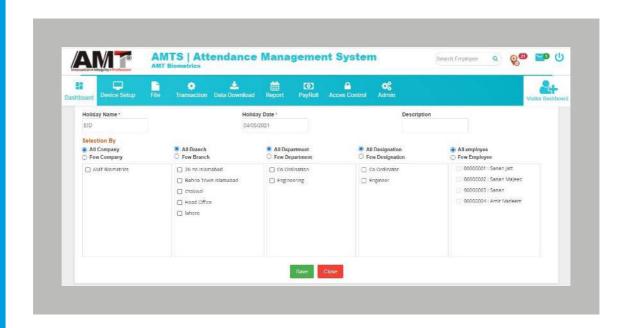

#### >> Parameters Setting:

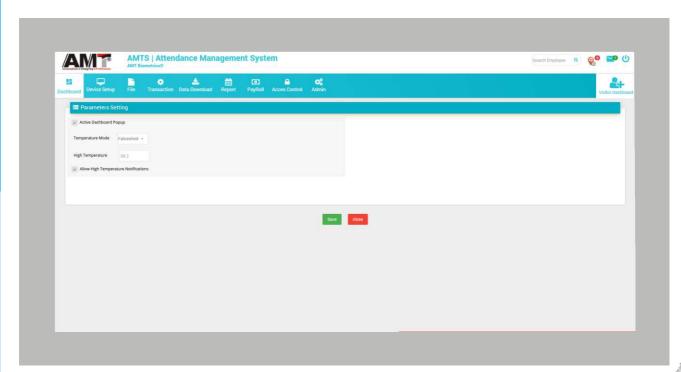

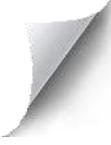

#### **Transaction Menu**

- Leave Opening Entry
- Leave Application
- Leave Approval
- -Shift Change
- Generate Shift
- -Shift Roaster
- Manual Punch
- Approve GPS Punch:
- Attendance Process

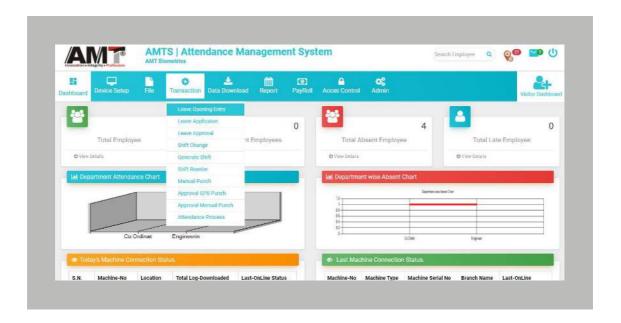

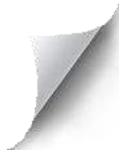

#### >> Leave Opening Entry:

- In Leave Opening Option we can open leave for Employees

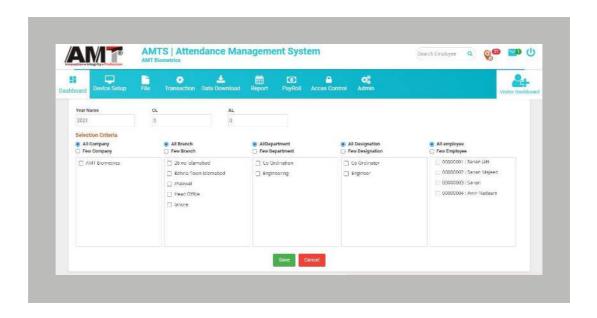

# >> Leave Application:

- In Leave Application Option Employee can Apply for Leave.

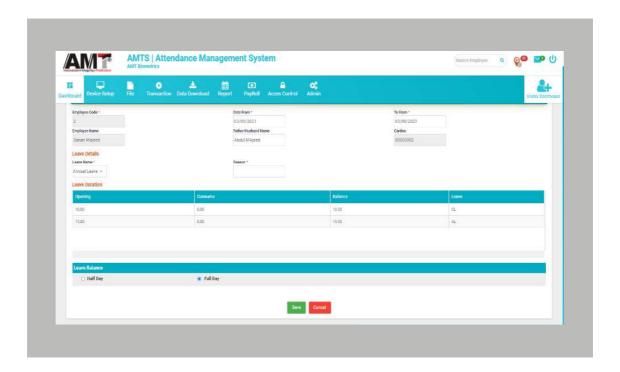

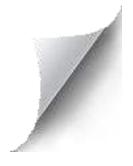

#### >0> Leave Approval:

- 10In Leave Approval Option Admin can Approve Leave

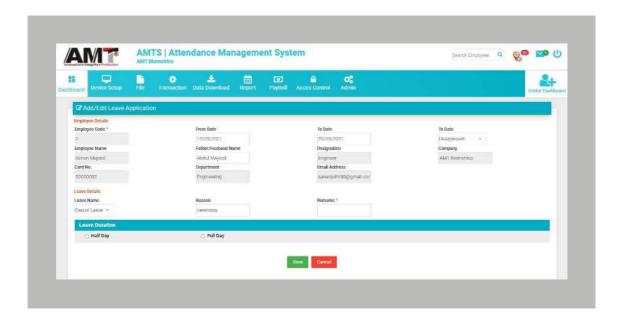

## >> Shift Change:

- In Shift Change Option We can Change Employee's Shift (Note: No Need to Generate Shift after Change Shift)

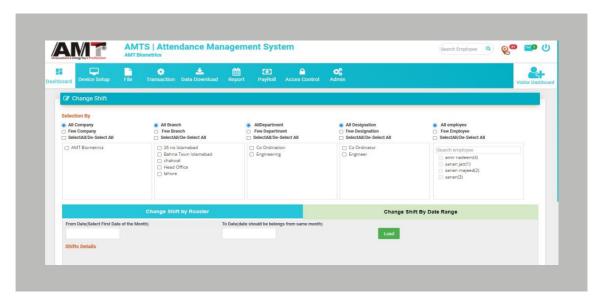

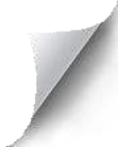

#### >> Generate Shift:

- In Generate Shift Option User can generate shift of Employees

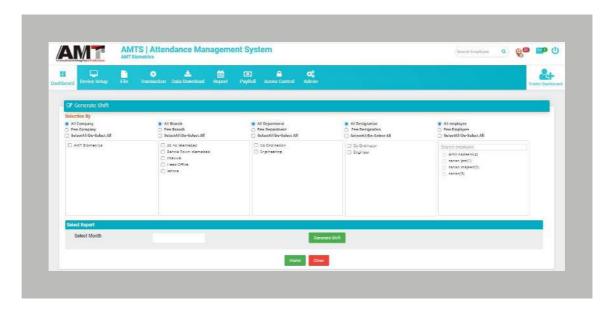

#### >> Shift Roaster:

- In Shift Roaster Option User can Assign Rotational Shift for Employees

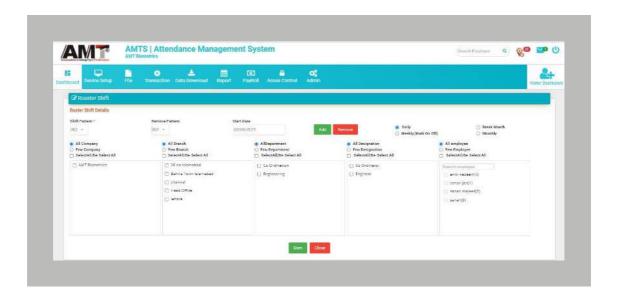

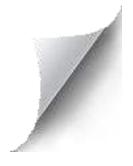

#### >> Manual Punch:

- In Manual Punch Option User can assign manual punches to employees and show his punches.

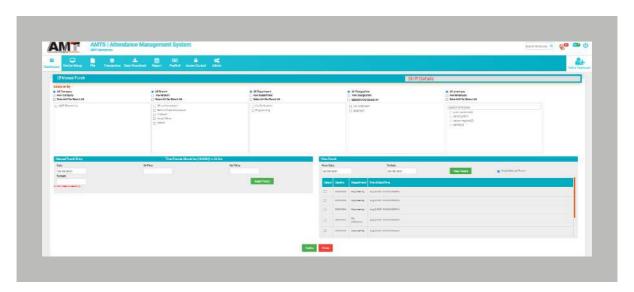

#### >> Approve GPS Punch:

- In Approve GPS Punch Option User can Approve Mobile GPS Punches

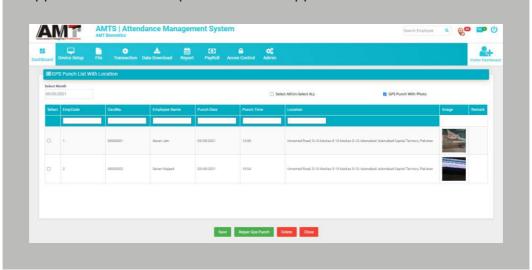

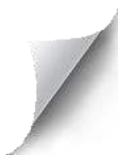

## >> Approval Manual Punch:

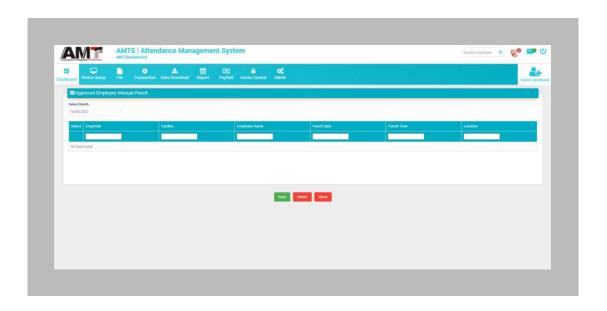

#### >> Attendance Process:

- In Attendance Process Option User can Process Attendance Data of Employees

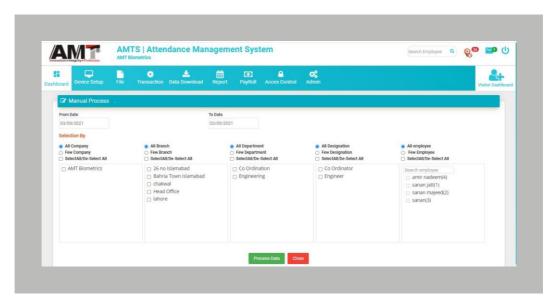

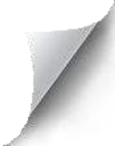

#### **Data Download**

- Download Log From Fingerprint
- Upload AGL File

## >> Download Log From Fingerprint:

- In Download Log From Fingerprint option we can download Device log Manually

also

(Note: All Device Data will Sync Automatically)

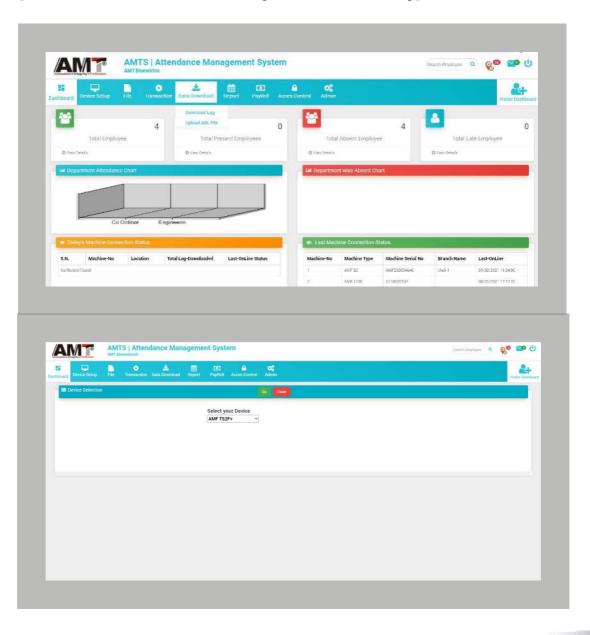

## >> Upload AGL File:

- In This Option we can upload device log data in software manually through

AGL file.

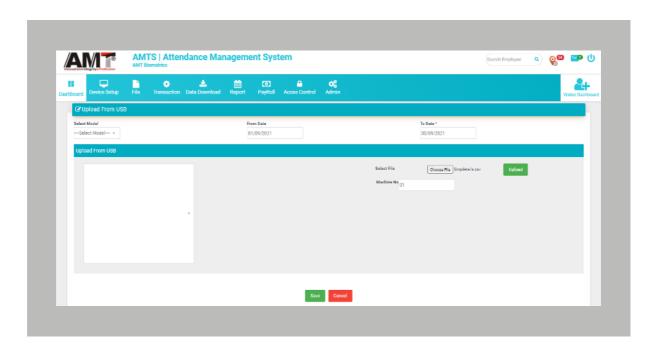

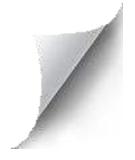

#### **Report**

- Master Report
- Daily Report
- Monthly Report
- Leave Report
- GPS Report
- -Staff Temperature Report
- Visitor Temperature Report

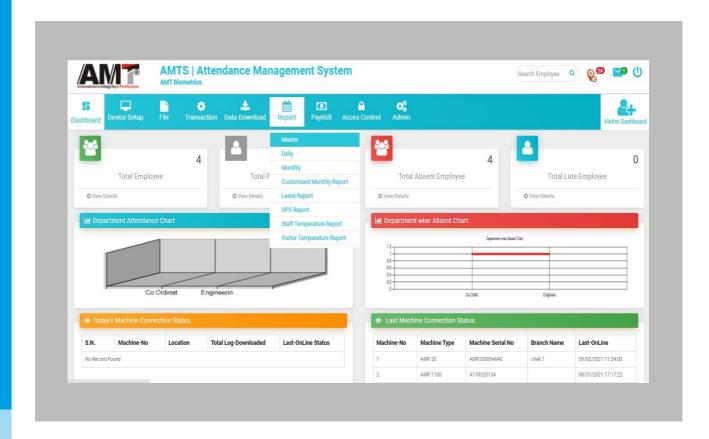

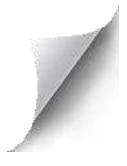

#### >> Master Report:

- In Master Report User can generate All Masters Report (Example: Company, Branch, Department, Designation Shift etc.)

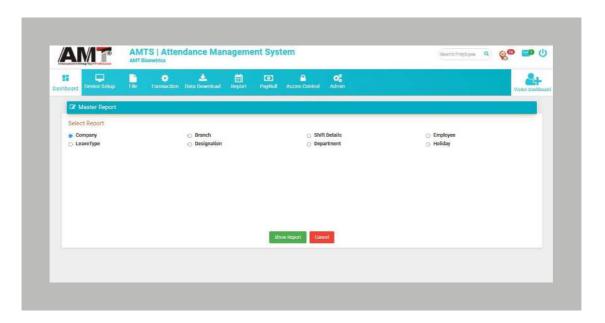

#### >> Daily Report:

- In Daily Report Option User can Generate More than 10 different report Formats

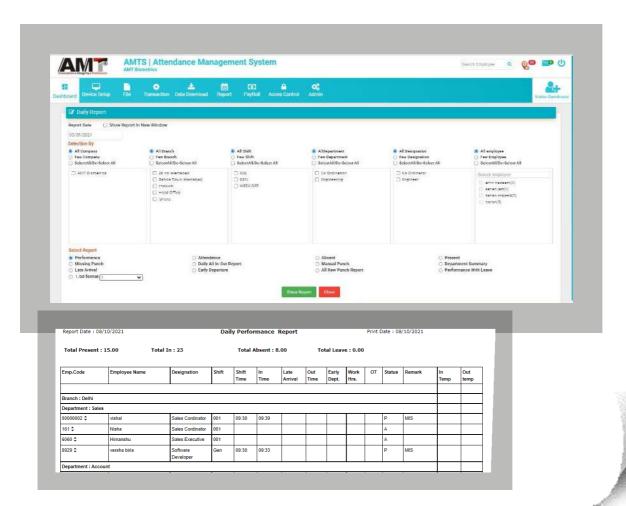

#### >> Monthly Report:

- In Monthly Report Options User can generate more than 15 different report formats

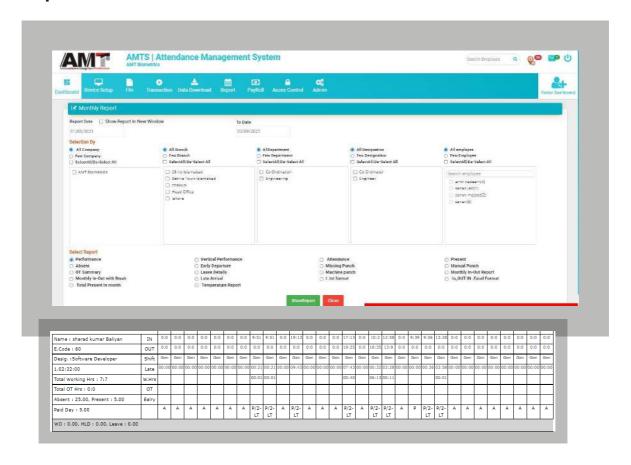

#### >> Leave Report:

- In Leave Report Option user can generate more than one different report formats

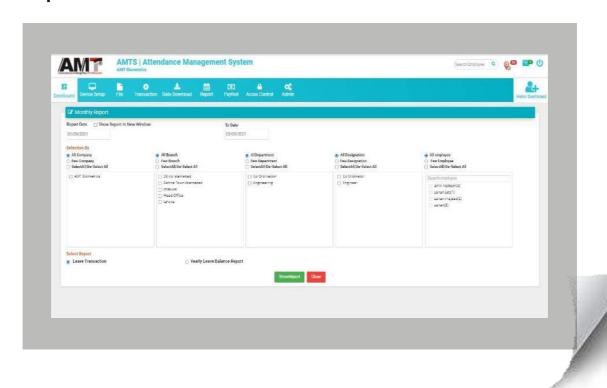

#### >> GPS Report:

- In GPS Report Option User can Generate GPS Report (Routing Distance Report, Routing Working Hrs Report, GPS Report With Photo)

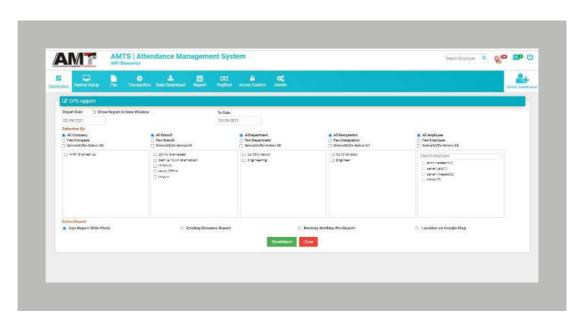

## >> Staff Temperature Report:

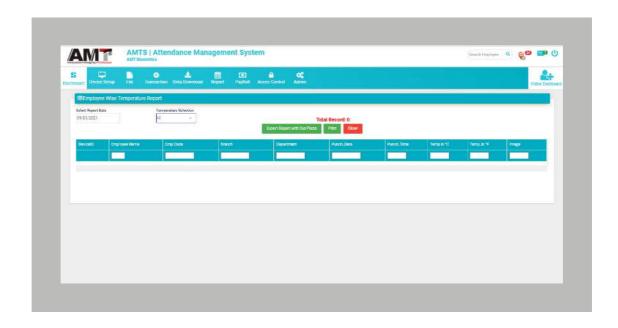

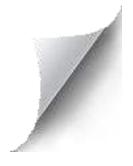

# >> Visitor Temperature Report

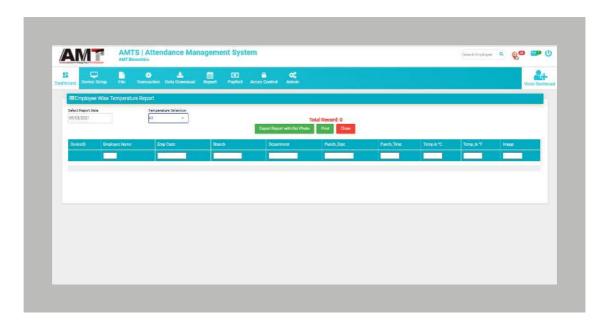

# **Pay Roll**

- Pay Setup
- Monthly Pay Process
- -Salary Report

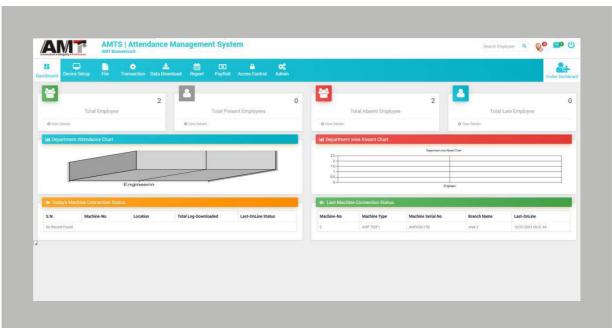

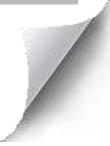

#### >> Pay Setup:

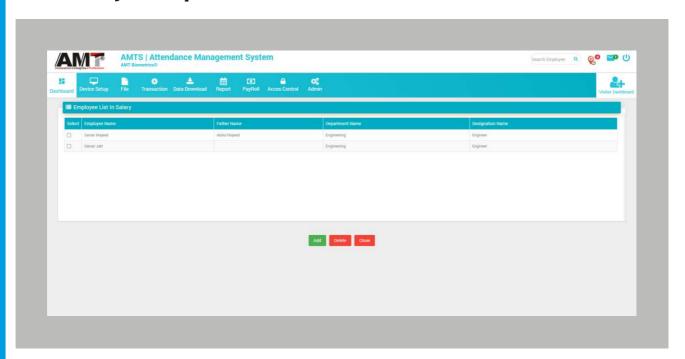

## >> Monthly Pay Process:

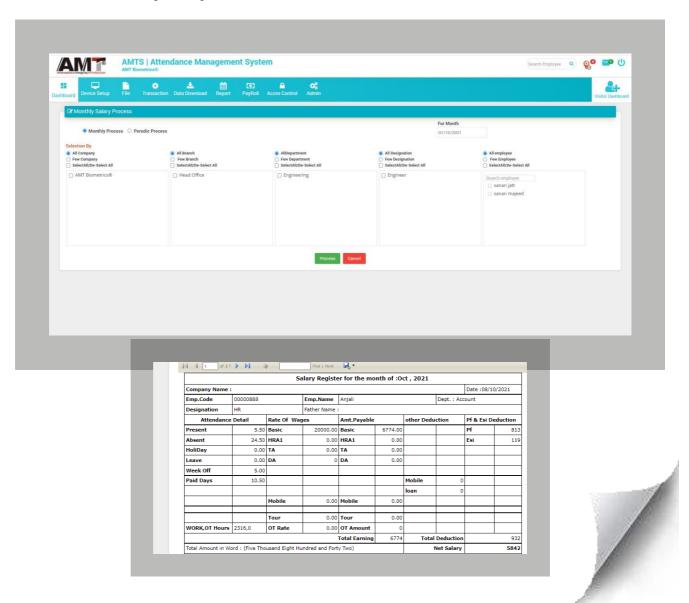

# - Salary Report

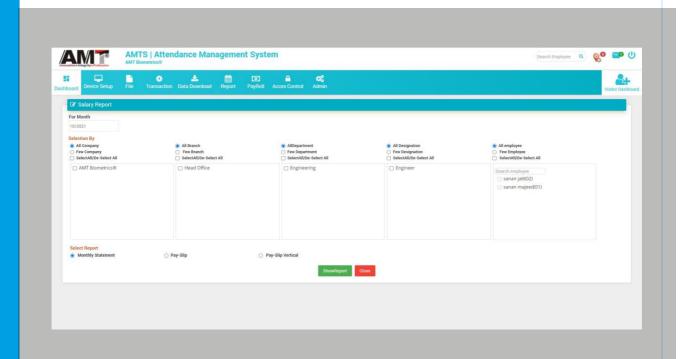

#### **Access Control**

- -Daily Access Activity
- -Upload TimeZone
- -Upload User Rights
- -Daily Access Report

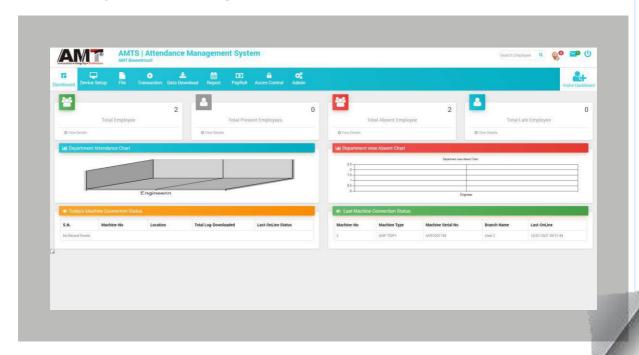

## >> Daily Access Activity:

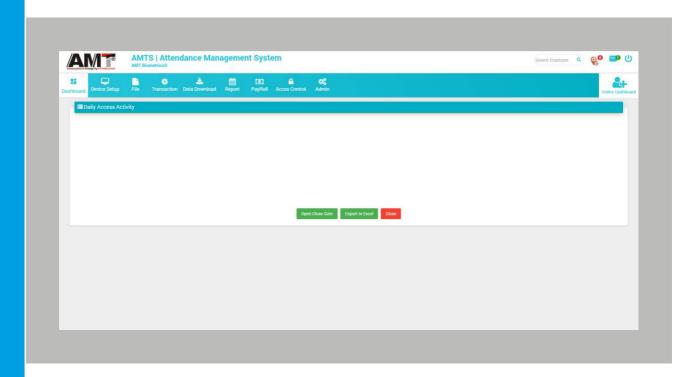

#### >> Upload TimeZone:

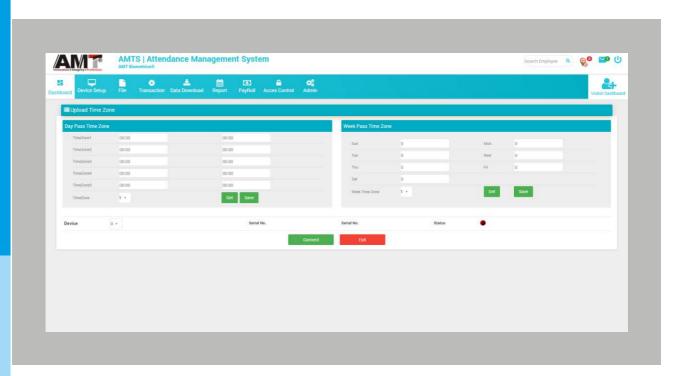

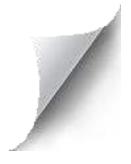

#### >> Upload User Rights:

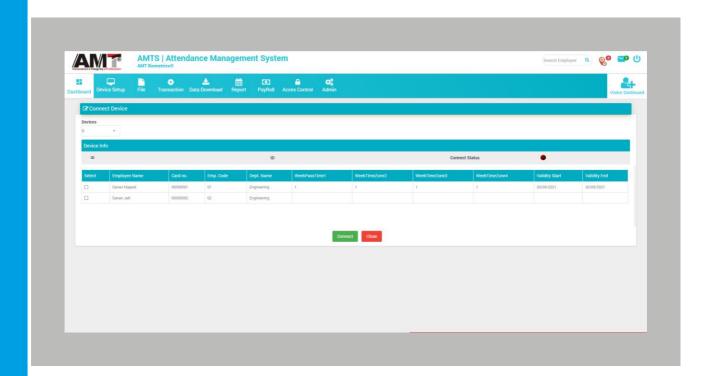

#### >> Daily Access Report:

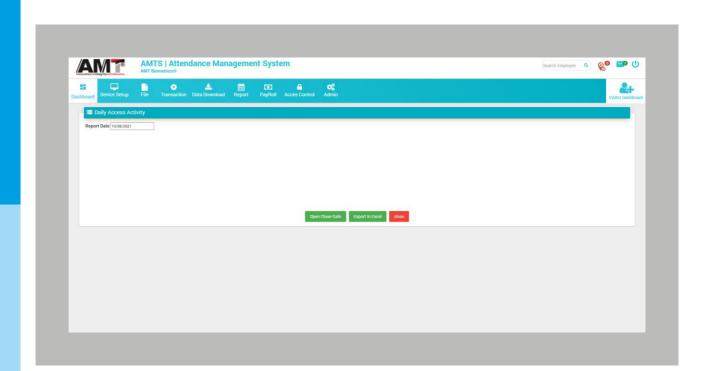

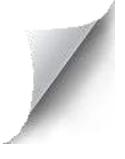

#### **Admin**

- -User Manager
- -Change Password
- -SMS Setting
- -Mobile Notification

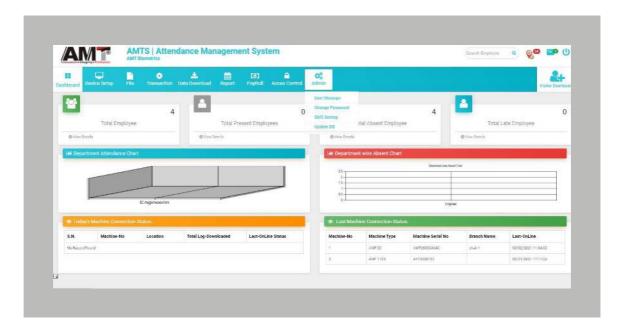

## >> User Manager:

- In User Manager Option User can Add more than one user and manage his

#### access permission

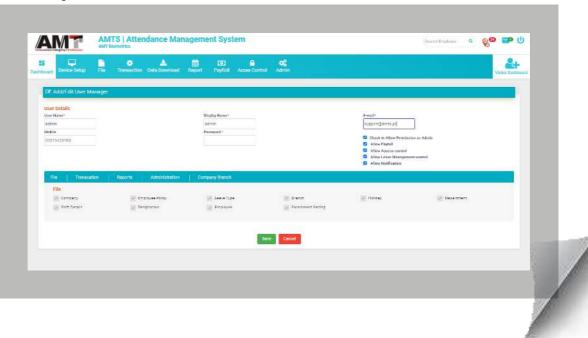

#### >> Change Password:

- In Change Password option user can change Login User Password

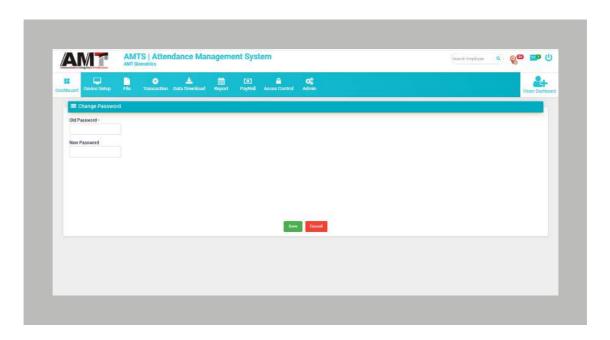

## >> SMS Setting:

- In SMS Setting User can configure SMS API and send IN, Out and Absent SMS to Employees Mobile Numbers.

( Note: User can Enable Email Setting; in email setting Admin can get all Employee in out report automatically).

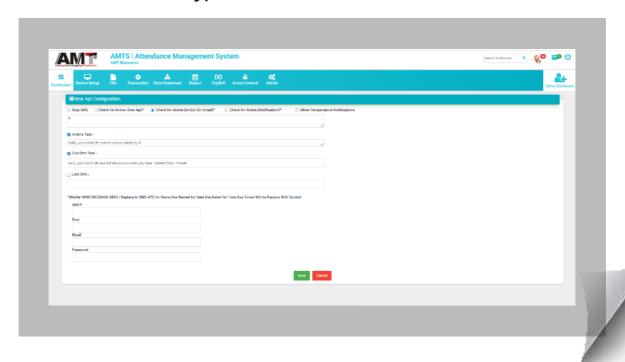

#### >> Update Database:

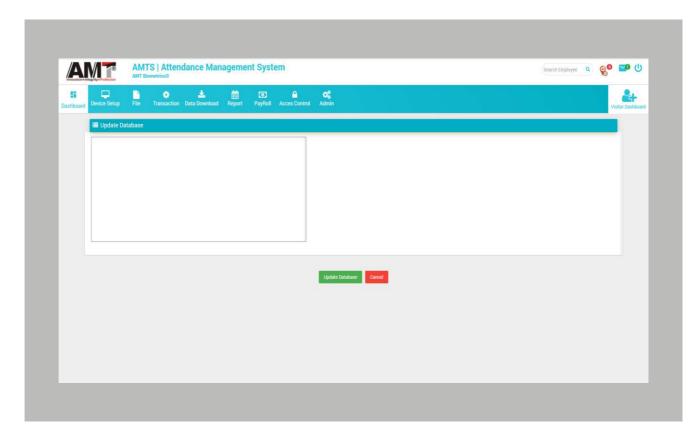

# THANK YOU FOR BEING AMT BIOMETRIC TIME ATTENDANCE

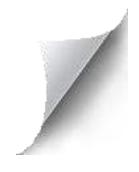